# **The GENI Desktop**

#### **(A GUI for Creating, Running, and Monitoring Experiments)**

#### **The GENI Desktop**

- $\Box$  The goal of the GENI Desktop is to make it easier for experimenters to create, control, interact with, and evaluate the performance of the resources that comprise their slice.
- The GENI Desktop provides an easy-to-use graphical user interface (GUI) by which experimenters can create, run, and monitor experiments.
- **The GENI Desktop serves as the GUI for the GEMINI** instrumentation and measurement services. It also acts as a one-stop interface for access to a growing number of GENI Tools (e.g., Flack, GEMINI, the GENI portal, iRods, etc.)
- $\Box$  The GENI Desktop provides windowing-system style features inside a web browser to create the look-and-feel of locally running tools (without having to actually install, manage, and run tools locally).

 Users interact with their resources using a single abstraction that involves (1) Selecting resources, and (2) apply operations on those resources.

James Griffioen, Zongming Fei, Hussamuddin Nasir, Charles Carpenter, Xiongqi Wu, Jeremy Reed, Lowell Pike (*Laboratory for Advanced Networking, University of Kentucky*)

## **GENI Desktop Features**

- 
- **O** Create slices
- Create slivers via Flack, GENI Portal or GENI Desktop
- $\Box$  Instrumentize a slice for use with GEMINI.
- $\Box$  Multiple topology views.
- Support for cross control framework experiments
- $\Box$  Create super slices
- SSH into nodes
- □ Upload files onto nodes
- **Q** Run commands on nodes
- View traffic graphs
- **Drill-down to detailed packet**
	- level monitoring data
- $\Box$  View both active and passive measurement data
- □ Access to archival services
- Support projects
- **Enhanced slice management**

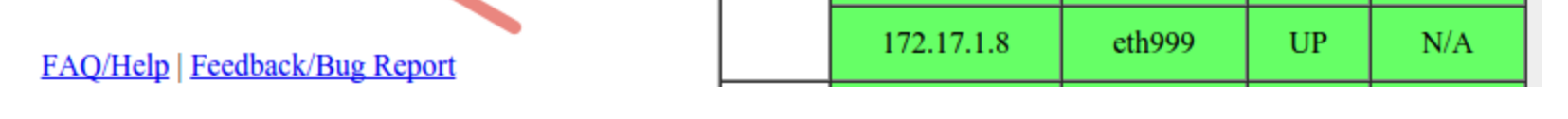

### **Super Slice Support**

- Users can use the GENI Desktop to create a super slice by combining multiple existing slices together.
- Super Slicing service sets up GRE tunnels between nodes from different slices. The GENI Desktop provide a GUI for users to pick  $\Box$  Single sign-on to tools.  $\Box$  SSH into nodes any pair of nodes from different slices to super slice together.

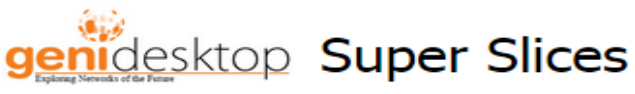

#### <u>account | log off | FAQ/Help | Feedback/Bug Report</u>

#### Work With Your Slices Click the super slice name to open the GENI Desktop for that slice.

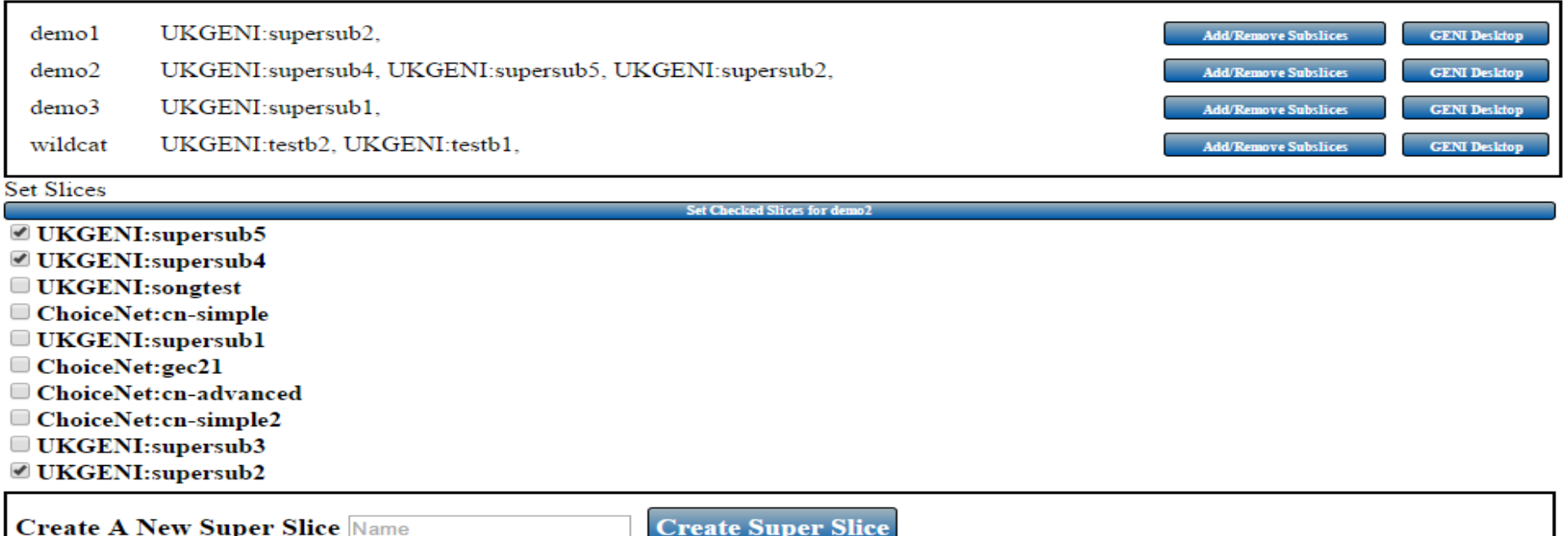

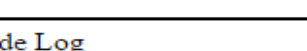

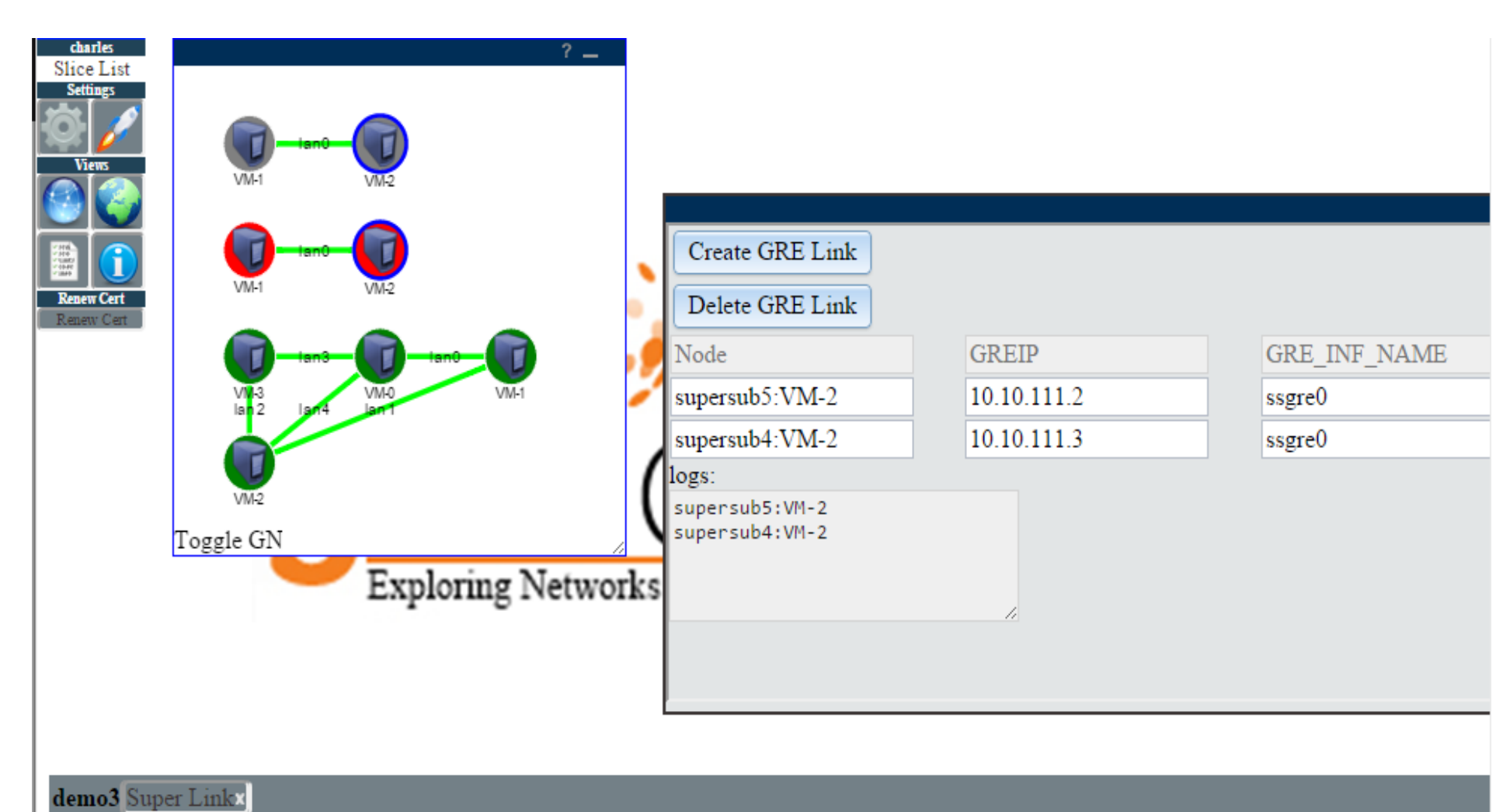

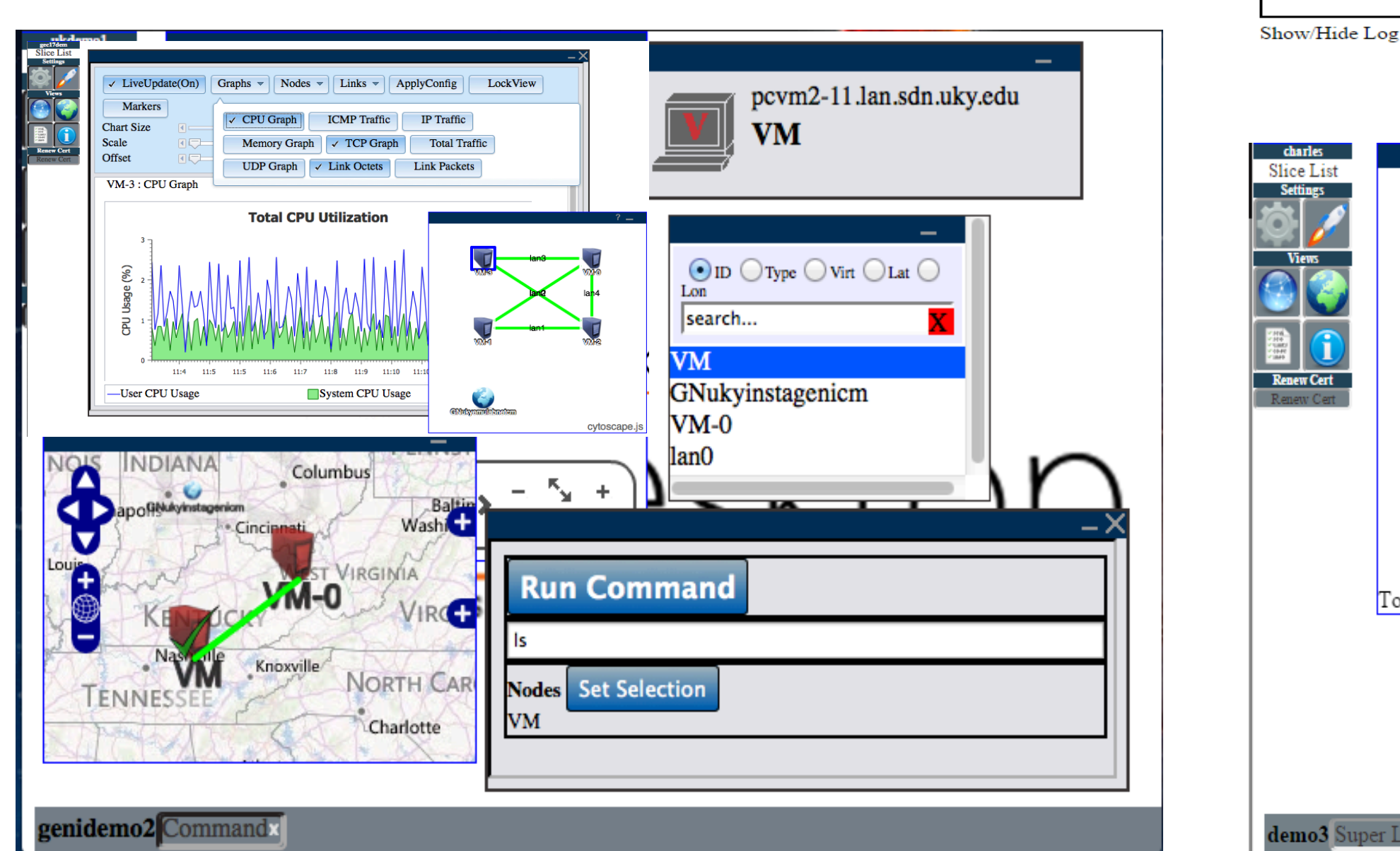

Supported by the National Science Foundation *ASTE* **GEC 21** – Bloomington, IN – October 2014

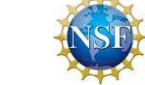

### **New Features**

- We enhanced the GENI Desktop to use Speaks-for credentials for accessing resources from other GENI components on behalf of users.
- We improved the user interface based on feedback from last GEC.
- We implemented an initial version of the slice verification and configuration testing service.

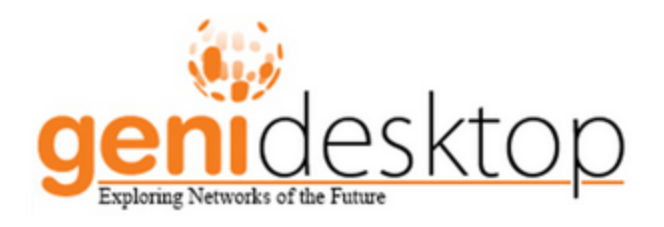

The GENI Desktop requires your authorization in order to act on your behalf. This requires that you sign a credential authorizing the GeniDesktop to speak for you when interacting with GENI services.

**Authorize the GeniDesktop** 

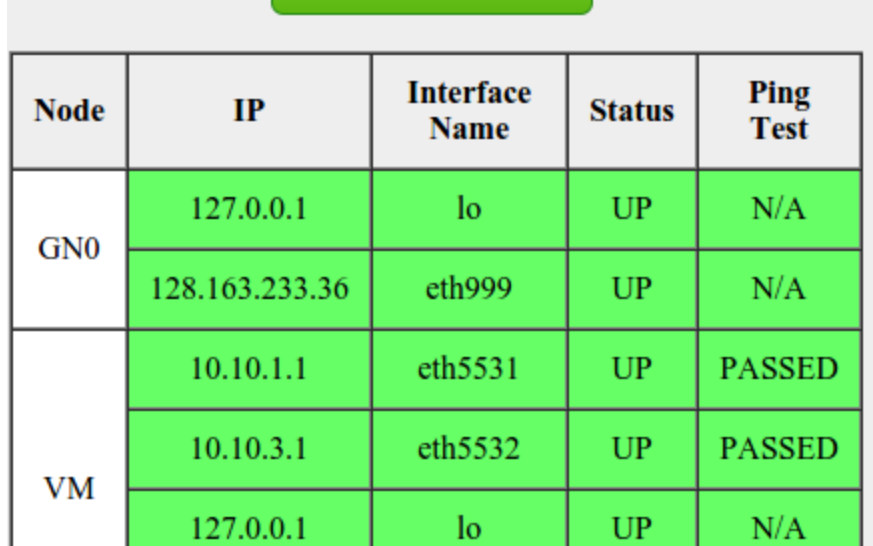

**Start Validation**